## Jira Cloud Microsoft Outlook에서 이슈 생성(Issue Create) 하기

이 문서는 Microsoft Outlook 에서 Jira Cloud 이슈 생성하는 방법에 대한 가이드를 공유하기 위해 작성되었다.

[1.해당 애드온 설치 페이지로 이동](#page-0-0)

[2. Outlook 접속](#page-1-0)

Outlook에서 이슈를 생성하기 위해서는 Jira Cloud 애드온을 사용해야 한다. 해당 가이드에서는 Jira Cloud for Outlook (Official) 을 사용하였다. - [Jira Cloud for Outlook \(Official\)](https://marketplace.atlassian.com/apps/1220666/jira-cloud-for-outlook-official?hosting=cloud&tab=overview)

## <span id="page-0-0"></span>1.해당 애드온 설치 페이지로 이동

Learn more 클릭

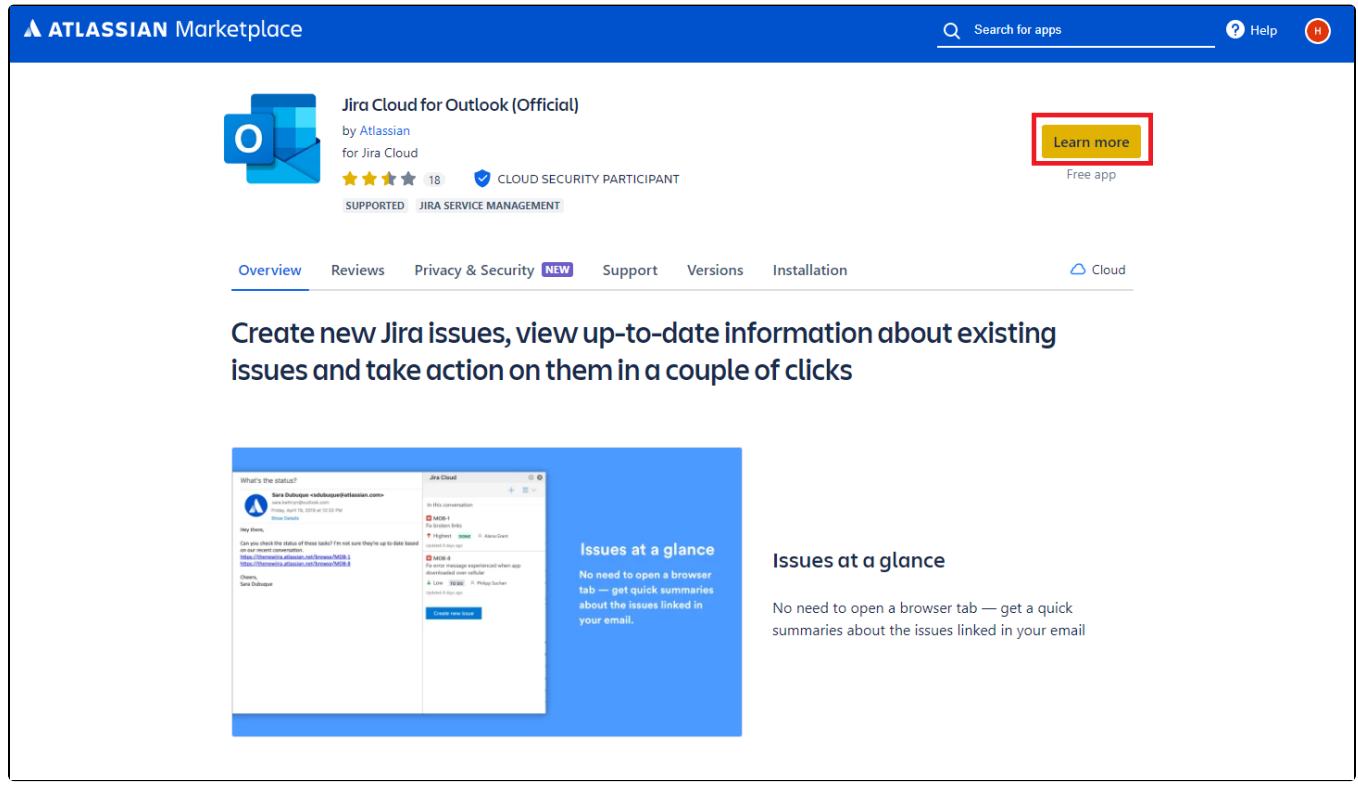

Get It now 클릭

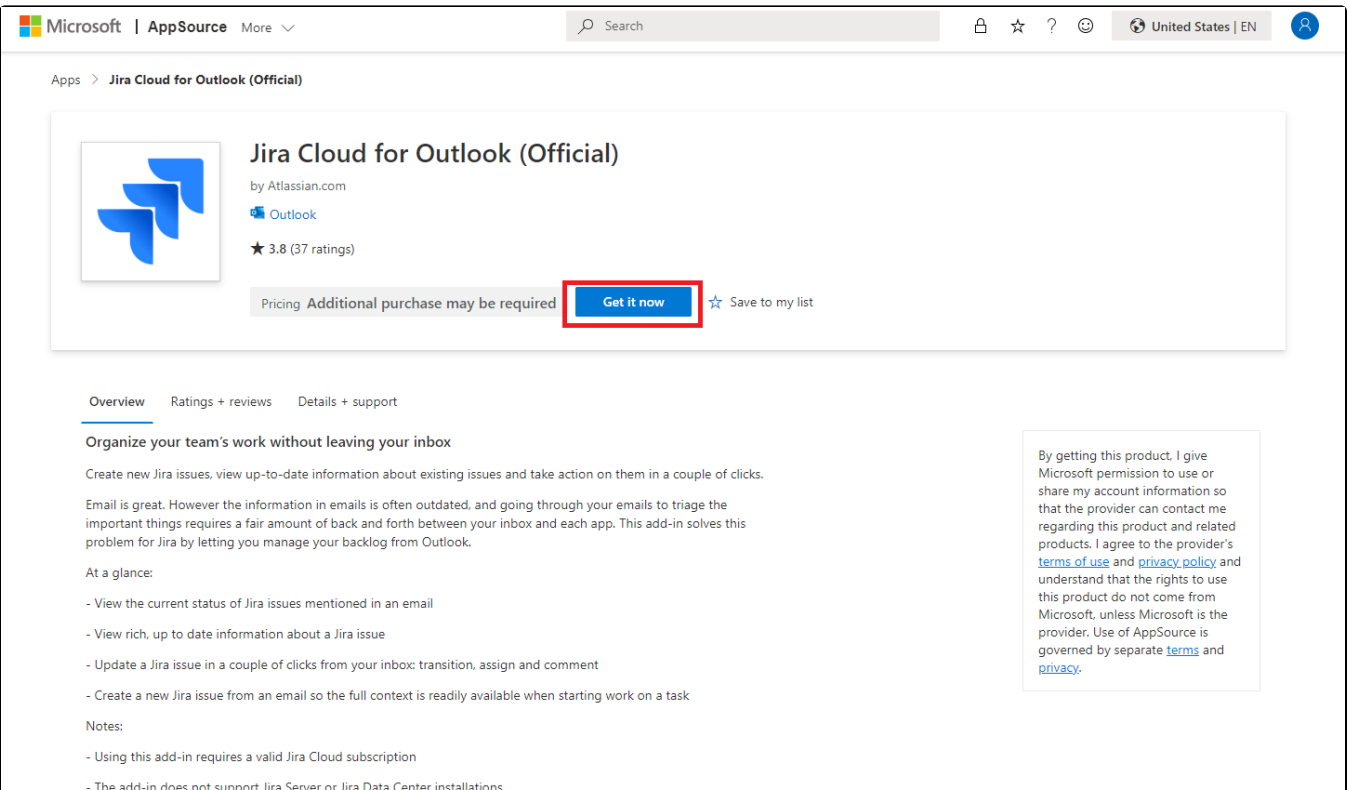

## Outlook에 추가 기능 설치 완료

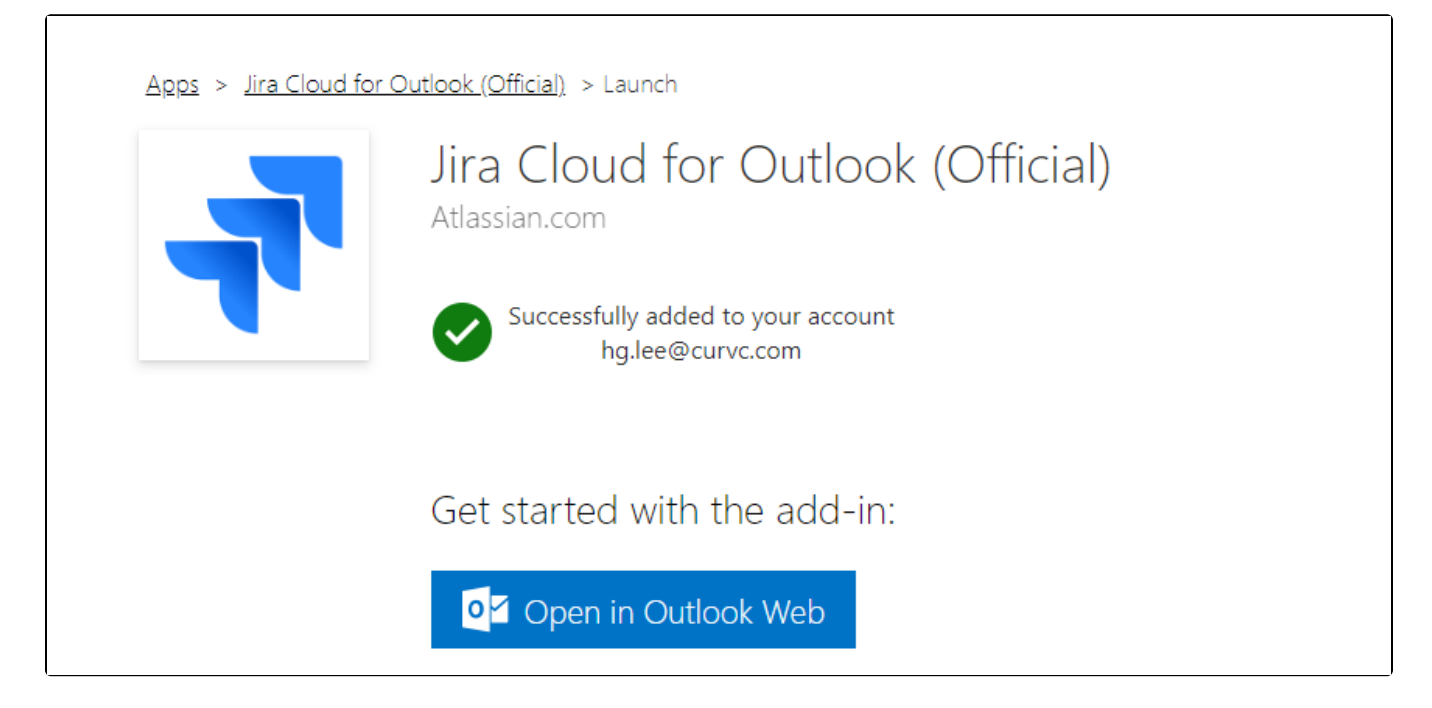

<span id="page-1-0"></span>2. Outlook 접속

■ Outlook 상단 "홈" 탭 → Jira Cloud 추가 확인

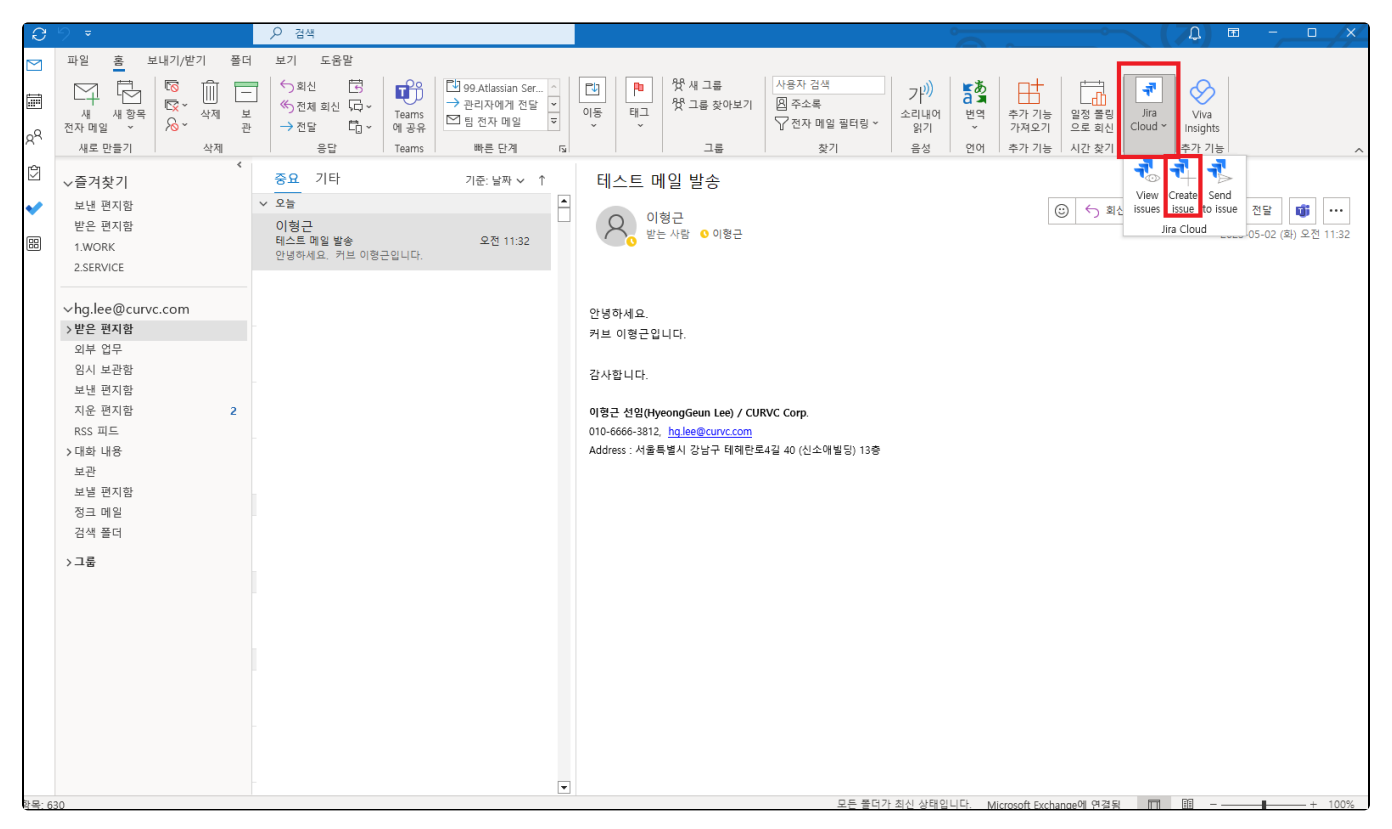

Create Issue 클릭

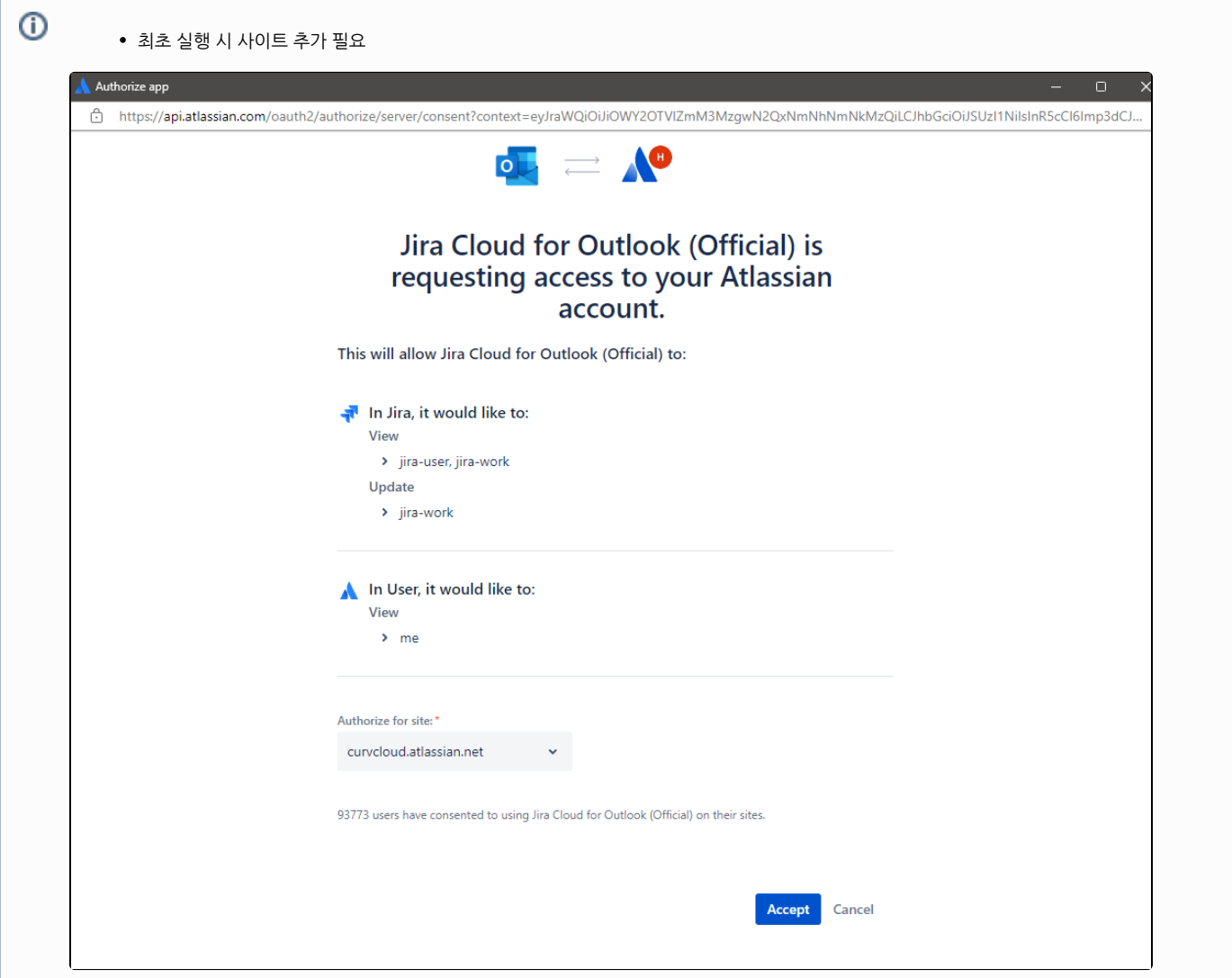

- 이슈 만들기
	- 이슈 생성 시 필요한 필드 정보를 입력하여 생성

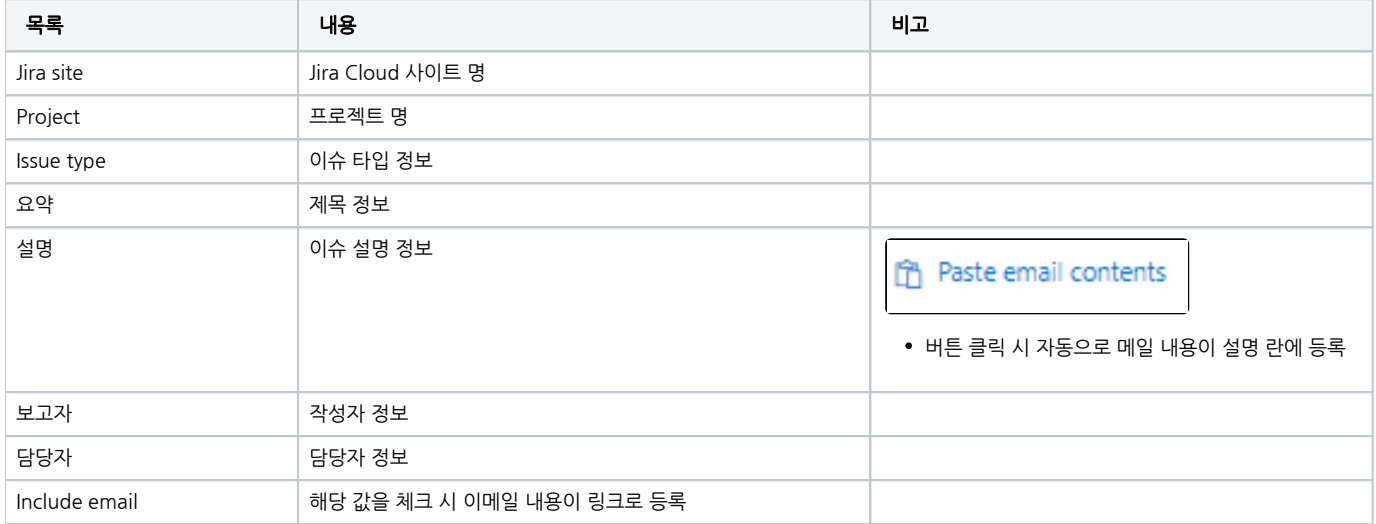

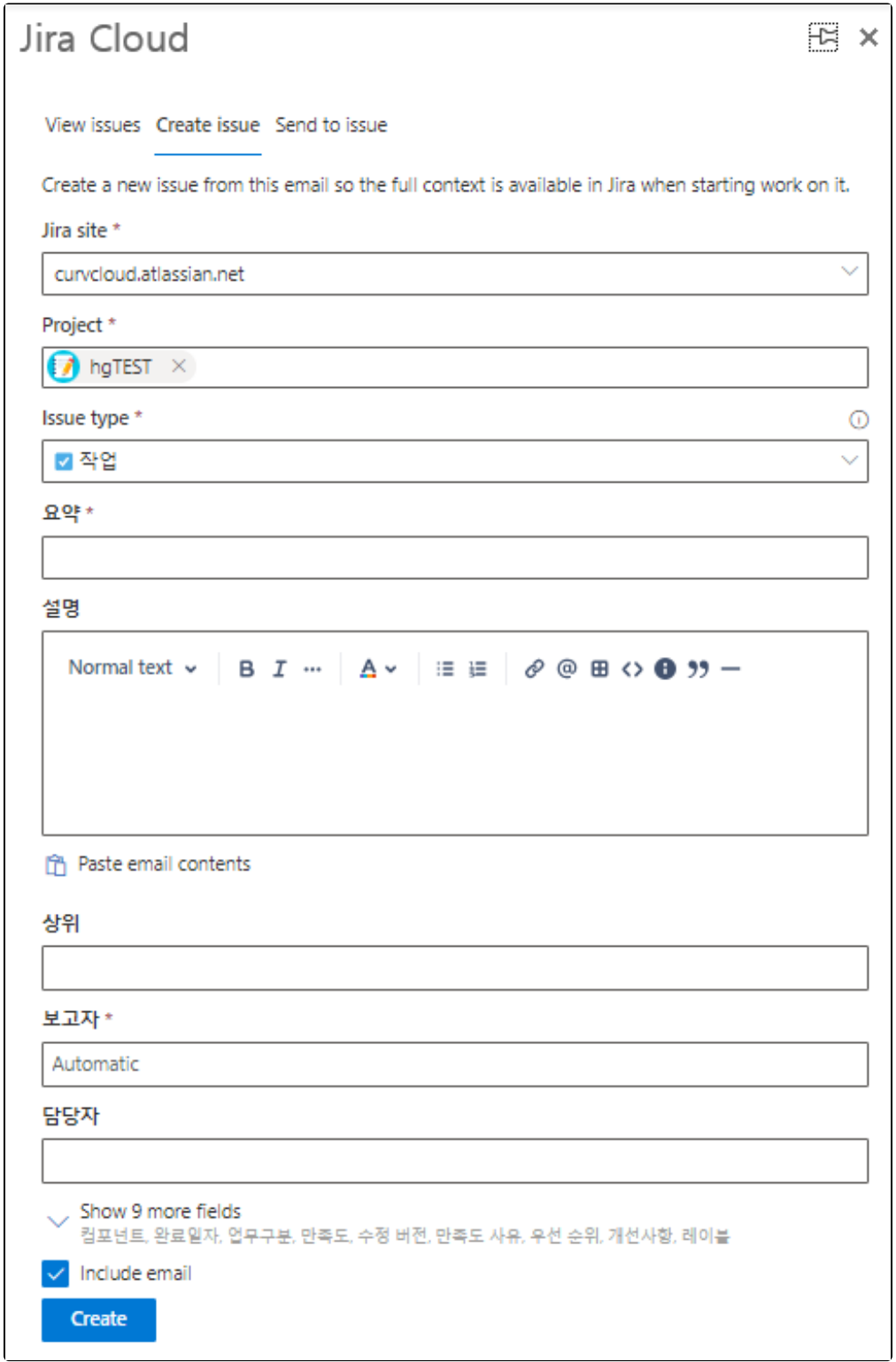

- 이슈 만들기 완료
	- 이슈 생성이 완료 된 경우 Done 과 함께 Jira 이슈 링크를 확인할 수 있음

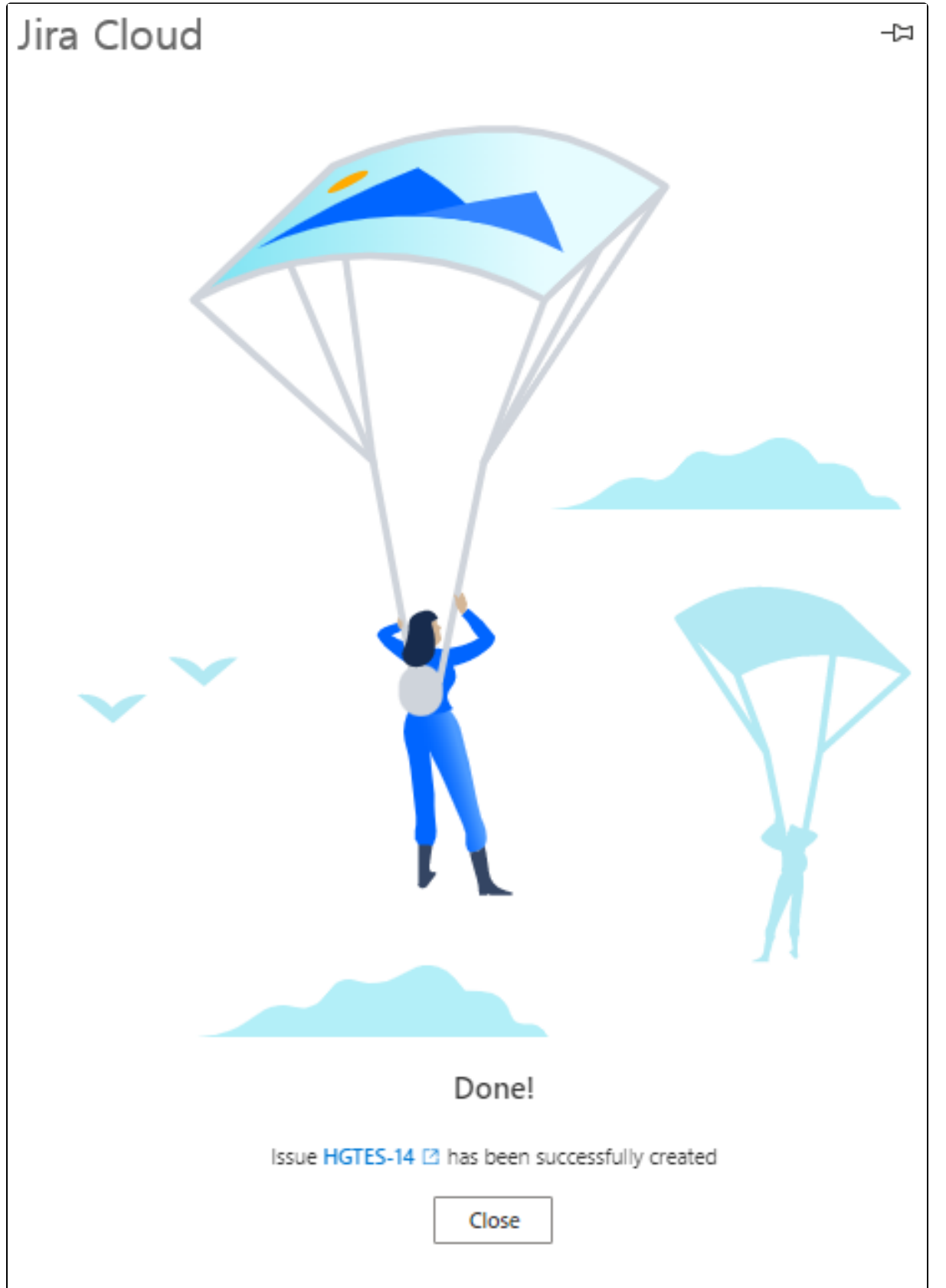

Outlook을 통한 이슈 생성 정보 확인

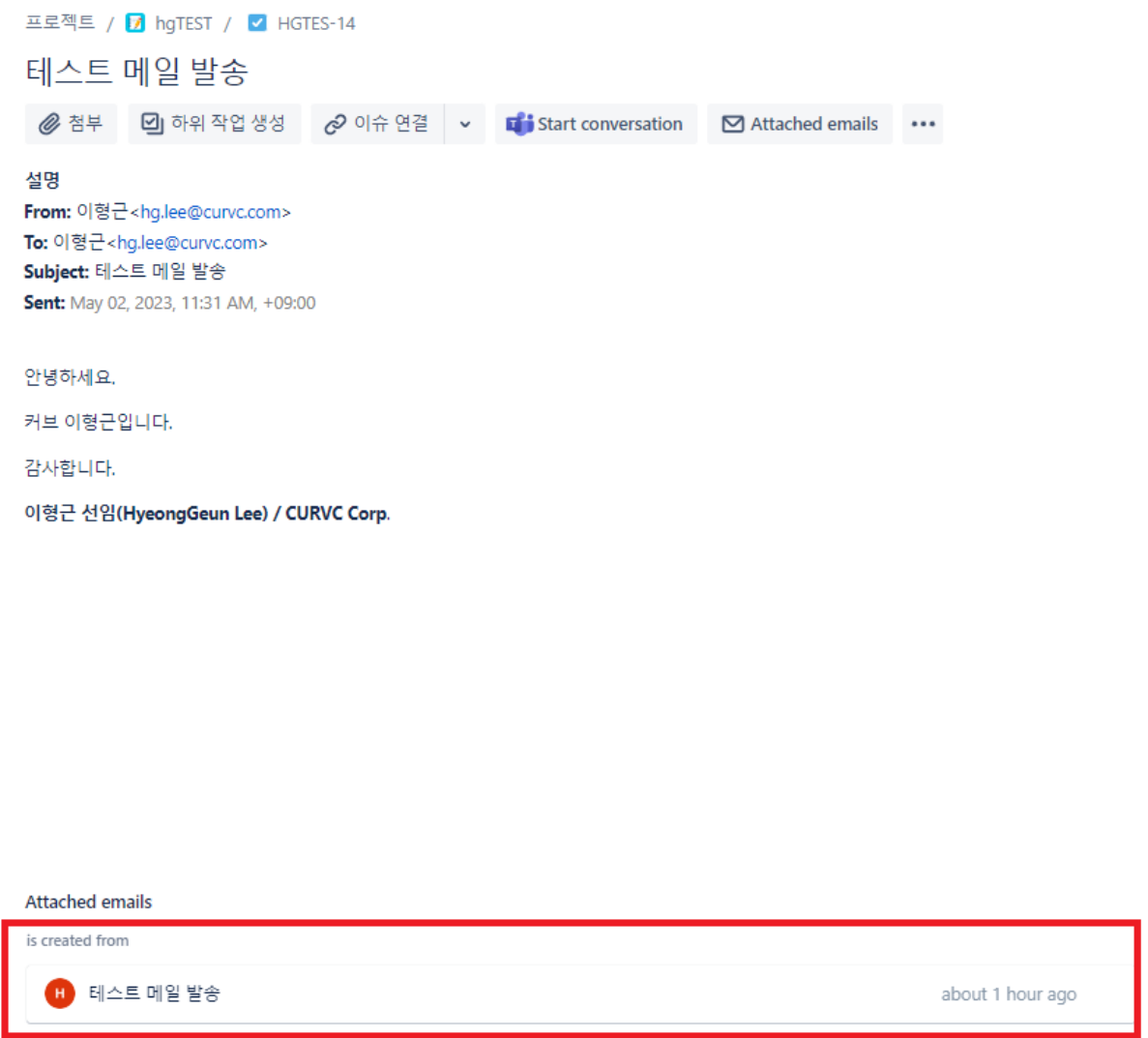